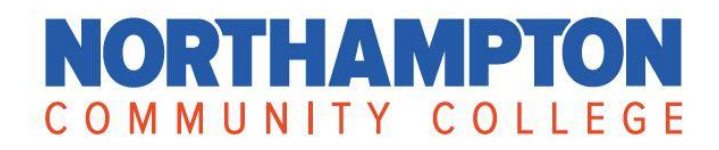

## **What is a Contact and How to Add to Your Account**

A 'Contact' is defined as anyone who you associate with: a spouse, friend, neighbor, etc. Adding a contact to your LifeLearn account allows you to purchase non-credit classes for them.

- 1. Login to your LifeLearn Account
- 2. Hover over 'My Account' in the top menu bar and choose Contact Management

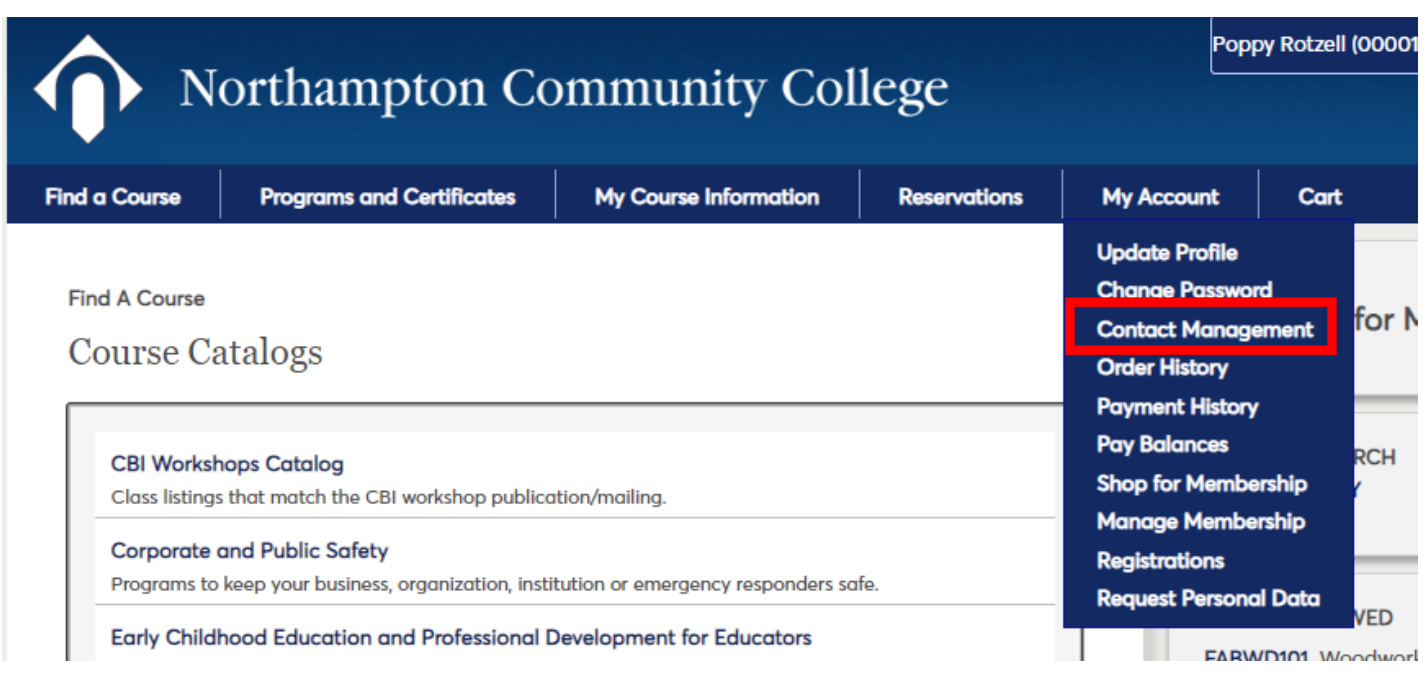

- 3. Click the 'Add Contacts' Button and complete all fields that contain the asterisk symbol (\*). *Note*: it is important to fill in the person's actual birthday so our system does not generate two accounts for one person.
	- i. Relationship Definitions:
		- a) Child anyone under the age of 16
		- b) Contact spouse, friend, neighbor
		- c) Employee if you plan on purchasing classes for your employees. To learn about the benefits on becoming an Affiliate Organization, click here
- 4. Once all the information is entered, click Save.
- 5. Your contacts are associated with your account and you can purchase classes for them!